## Процедура восстановления пароля

• Обратите внимание – если Вы не имеете доступа к входящей электронной почте для того адреса, на который была зарегистрирована Ваша учётная запись, восстановить пароль Вы не сможете! В таком случае для смены пароля обратитесь к своему преподавателю.

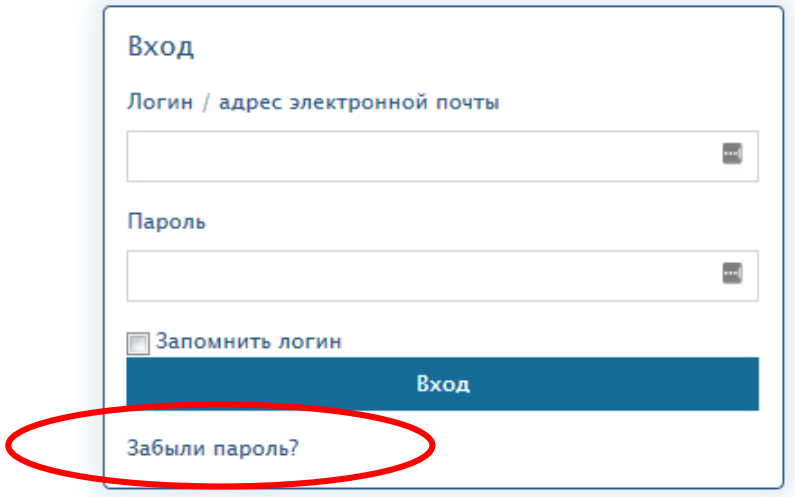

- Вы можете восстановить забытый пароль, воспользовавшись формой авторизации
	- o Выберите ссылку «Забыли пароль?»
	- o На следующей странице введите свой логин или адрес электронной почты.
	- o Инструкция по восстановлению пароля придёт в виде письма на Ваш адрес электронной почты.